# **Die Automatisierung von IT-Unterhaltsbetrieben : programmunterstützes Vergleichen von Serverkonfigurationen**

Autor(en): **Puttkammer, Andreas**

Objekttyp: **Article**

Zeitschrift: **Bulletin des Schweizerischen Elektrotechnischen Vereins, des Verbandes Schweizerischer Elektrizitätsunternehmen = Bulletin de l'Association Suisse des Electriciens, de l'Association des Entreprises électriques suisses**

Band (Jahr): **88 (1997)**

Heft 25

PDF erstellt am: **23.05.2024**

Persistenter Link: <https://doi.org/10.5169/seals-902281>

# **Nutzungsbedingungen**

Die ETH-Bibliothek ist Anbieterin der digitalisierten Zeitschriften. Sie besitzt keine Urheberrechte an den Inhalten der Zeitschriften. Die Rechte liegen in der Regel bei den Herausgebern. Die auf der Plattform e-periodica veröffentlichten Dokumente stehen für nicht-kommerzielle Zwecke in Lehre und Forschung sowie für die private Nutzung frei zur Verfügung. Einzelne Dateien oder Ausdrucke aus diesem Angebot können zusammen mit diesen Nutzungsbedingungen und den korrekten Herkunftsbezeichnungen weitergegeben werden.

Das Veröffentlichen von Bildern in Print- und Online-Publikationen ist nur mit vorheriger Genehmigung der Rechteinhaber erlaubt. Die systematische Speicherung von Teilen des elektronischen Angebots auf anderen Servern bedarf ebenfalls des schriftlichen Einverständnisses der Rechteinhaber.

# **Haftungsausschluss**

Alle Angaben erfolgen ohne Gewähr für Vollständigkeit oder Richtigkeit. Es wird keine Haftung übernommen für Schäden durch die Verwendung von Informationen aus diesem Online-Angebot oder durch das Fehlen von Informationen. Dies gilt auch für Inhalte Dritter, die über dieses Angebot zugänglich sind.

Ein Dienst der ETH-Bibliothek ETH Zürich, Rämistrasse 101, 8092 Zürich, Schweiz, www.library.ethz.ch

# **http://www.e-periodica.ch**

## Informatik

Der vorliegende Beitrag basiert auf einer Diplomarbeit, welche der Autor an der IDV-Technikerschule in Zürich ausgeführt hat. Diese wurde als beste diesjährige IDV-TS-Diplomarbeit mit einem Preis der Siemens Nixdorf ausgezeichnet. Auf Wunsch der Bulletin-Redaktion hat der Autor die Arbeit zum Artikel ausgearbeitet. Da das Thema aus dem Bankenumfeld (UBS) stammt, welches bezüglich der Menge der eingesetzten Server eine Vorreiterrolle spielt, dürfte die Arbeit von allgemeinem Interesse sein. Diese beschreibt die Entwicklung eines Softwarewerkzeugs, mit dem sich die figuration einer Vielzahl von Servern überwachen und automatisieren lässt.

# Die Automatisierung von IT-Unterhaltsarbeiten

Programmunterstütztes Vergleichen von Serverkonfigurationen

**Andreas Puttkammer** 

Banken tätigen weltweit Geschäfte; ihr internes Kommunikationsnetz ist dementsprechend gross und teilweise nur mit erheblichem Aufwand zu administrieren. Ein wichtiger Punkt ist die Betreuung von produktiven Unix-Servern - bei der UBS beispielsweise sind es weit über 300 Stück. Die Problematik ist die folgende: die Kommunikationsbranche entwickelt sich ständig weiter, neue Applikationen werden benötigt, und schon wieder sind die Hardwareressourcen wie Arbeitsspeicher, Disk-Kapazitäten usw. zu klein. Um sicherzustellen, dass alle Server jederzeit dem benötigten Standard entsprechen, muss die eingesetzte Hardware (CPU, RAM, HD usw.) sowie die darauf installierte Software (Betriebssystem, Applikations-Packages und Versionen) in kürzeoder längeren Abständen kontrolliert werden. Diese Arbeit wird heute meist noch mühsam von Hand erledigt.

# Geeignetes Tool gesucht

Ausgangspunkt für die vorliegende Arbeit war der Gedanke, dass es mittels eines Softwaretools möglich sein miisste, die Installationen einer beliebigen Anzahl gleich strukturierter Server anhand einer Referenztabelle, in welcher die momentane Optimalkonfiguration abgebildet ist, zu vergleichen und so den für die stungen oder Modifikationen benötigten Zeitaufwand und die mit diesen Tätigkeiten verbundene Fehlerquote zu verringern.

# Beschreibung des Vorgehens

Ausgangspunkt - das Sysinfo-File

Im Sysinfo-File (System-Information) der verschiedenen Server werden alle Systeminformationen wie Hostname, IP und DNS, OS-Version, Harddisks, zessoren, Controller usw. sowie die auf dem Server installierten Software-Packages, Versionen und Timestamps gespeichert. Das Sysinfo-File wird vom Unix-Server automatisch erstellt und bei rungen (neuer Release, Hardwareausbau usw.) aktualisiert. Um einen schnellen Zugriff auf die Sysinfo-Files aller Server zu ermöglichen, sind die Pfadinformationen auf einem zentralen Unix-Server gespeichert.

Damit eine Automatisierung möglich ist, muss die Struktur (nicht der Inhalt) der verschiedenen Sysinfo-Files auf allen Servern identisch sein (Bild 1). Dies ist

Adresse des Autors

Andreas Puttkammer, IDV-Techniker, UBS 8021 Zürich

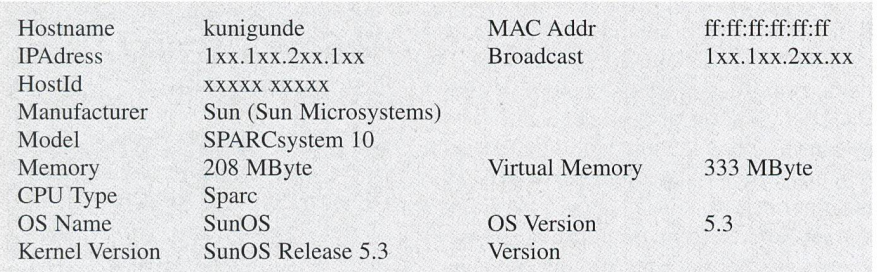

Tabelle <sup>I</sup> Hardware/OS: Servername, Modell, RAM, OS-Version

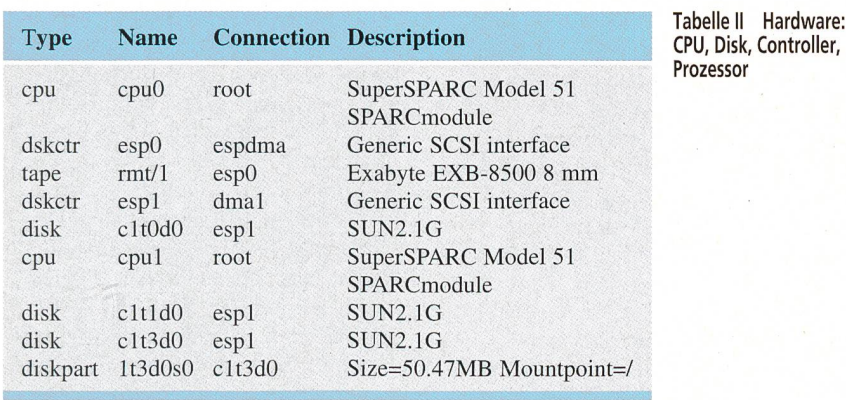

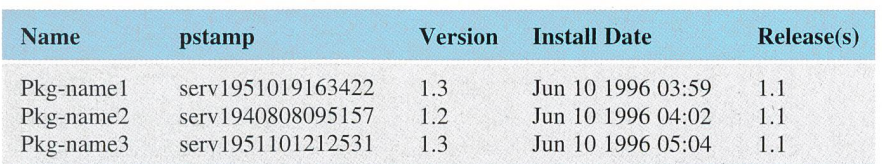

Tabelle III Softwareteil: Mandatory (Pflichtteile) und Optional Packages

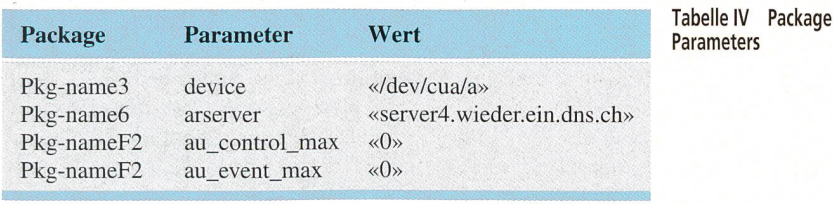

| Model<br>Memory<br>OS Name                                                                                                    | Modellbezeichnung wie in Sysinfo angegeben<br>Zahl, integer (Menge von RAM in MByte)<br>Version des OS wie in Sysinfo angegeben (ganzer Ausdruck der dritten<br>Spalte) |
|----------------------------------------------------------------------------------------------------|----------------------------------------------------------------------------------------------------|
| DiskCap                                                                                                    | Zahl, integer (Diskkapazität in GByte)                                                                                                    |
| <b>CPU</b>                                                                                                    | Zahl, integer (Anzahl Prozessoren)                                                                                                    |
| DiskCtr                                                                                                    | Zahl, integer (Anzahl Disk-Controller)                                                                                                    |
| ---Mandatory Packages---<br>packagename pstamp<br>etc.<br><br>---Optional Packages---<br>packagename pstamp<br>etc.<br>$\cdots$<br>---Package Actual Parameters---<br>packagename parameter «wert» |                                                                                                    |
| etc.                                                                                                    |                                                                                                    |
|                                                                                                    |                                                                                                    |

sichergestellt, wenn die Sysinfo-Files reits zum vornherein durch die gleiche Installationsroutine erstellt werden. Diese Bedingung war bei UBS erfüllt; im duktiven Teil kommen nur SUN-Server zum Einsatz, deren Sysinfo-Files von identischen Perl-Scripts erzeugt werden. Selbstverständlich brauchen die Server nicht identisch zu sein. Auf ihnen können bei gleicher Sysinfo-Struktur (aber schiedlichem Inhalt) nicht nur unterschiedliche Betriebssystemversionen, sondern auch unterschiedliche Hard- und Softwarekomponenten installiert sein. Die Tabellen I-IV zeigen die uns interessierenden, in verschiedenen Abschnitten des Sysinfo-Files abgelegten Daten.

#### Interessierende Abschnitte der Sysinfo-Files

Die Tabelle I zeigt die Basisdaten des Servers, die Tabelle II den Hardwàreabschnitt des Sysinfo-Files. Erschwerend für die später beschriebene Auswertung ist, dass, wie in Tabelle II ersichtlich, die Hardware-Devices im Sysinfo-File nicht hintereinander, sondern willkürlich geführt sind. Wenn beispielsweise ein System mehrere CPU besitzt, werden diese im Teil Devices des Sysinfo-Files nicht aufeinanderfolgend, sondern eher zufällig aufgelistet. Es muss deshalb über das ganze File (oder den Device-Teil) sucht werden, um alle CPU zu finden. Ebenso verhält es sich mit den Disks und den Disk-Controllern.

Im Bild 2 sind jene Elemente eines liebigen Unix-Servers in ihrem Kontext aufgezeigt, welche - aufgrund der Anforderung an eine optimale Serverkonfiguration – geprüft werden müssen.

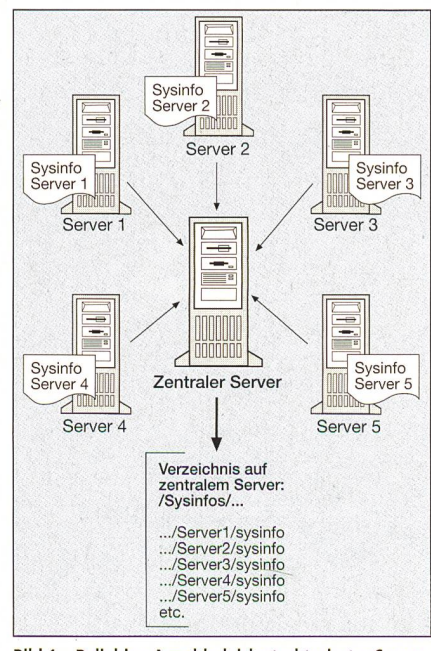

Tabelle V Aufbau eines Referenzfiles Bild 1 Beliebige Anzahl gleich strukturierter Server

## Informatik

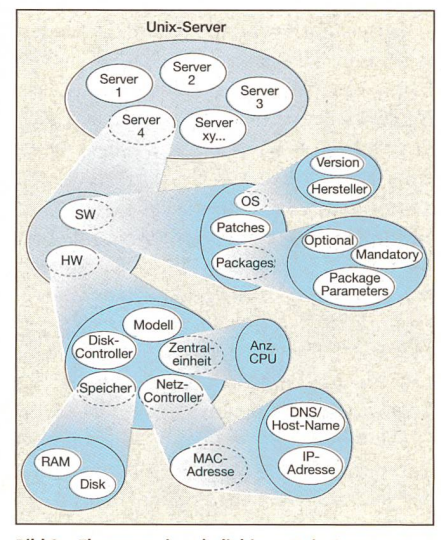

Bild 2 Elemente eines beliebigen Unix-Servers

Im Software-Packaging-Teil (Tabelle III) sind die auf dem Server installierten Software-Packages aufgelistet. Tabelle IV zeigt die zugehörige meterliste, über welche den einzelnen Packages die nötigen Prozessparameter übergeben werden.

#### Das Referenzfile

Stellen Sie sich vor, sie müssten die Konfiguration mehrerer Server, deren Sysinfo-Files zehn Seiten und mehr fassen, von Hand auswerten; Sie würden dafür Tage benötigen. Das in diesem Artikel beschriebene Tool soll die Arbeit erleichtern, indem es die fraglichen Sysinfo-Files mit einer vorgegebenen malkonfiguration vergleicht. Dazu wird zuerst ein Referenzfile kreiert, in chem die gewünschten Daten tabellarisch aufgelistet sind (Tabelle V).

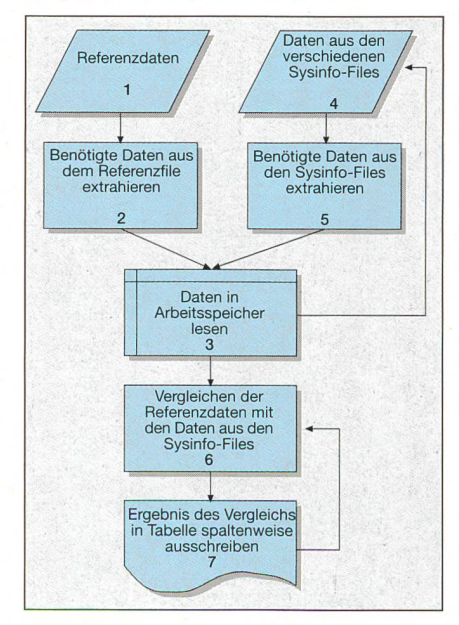

Bild <sup>3</sup> Datenflussdiagramm des Programm-**Grobablaufs** 

Das Sysinfo-File wird nun mit dem Referenzfile verglichen und das Resultat in einer Tabelle ausgegeben (Tabelle VI). Diese soll sowohl die komplette renzkonfiguration als auch die damit verglichenen Server enthalten. Um einen möglichst guten Gesamtüberblick zu halten, sollen die Abweichungen der Server zur Referenzkonfiguration angegeben werden. Entspricht der Wert des Servers XY der optimalen Referenzkonfiguration, soll ein ok, bei einer Abweichung der aktuelle Wert, wenn nicht vorhanden not installed angezeigt werden.

Zur besseren Übersicht wird in der letzten Spalte die Anzahl Übereinstimmungen je Komponente und auf der letz-Zeile die Anzahl Übereinstimmungen je Server aufgelistet. Das letzte Feld der letzten Kolonne gibt die maximale zahl möglicher Übereinstimmungen pro Server an.

### Realisierung

Zur Strukturierung der Implementierung wird nun in einem ersten stark vereinfachten Datenflussdiagramm der Grobablauf des Programms definiert (Bild 3).

#### Daten extrahieren

Zuerst werden die einzelnen Unterprogramme erstellt, welche die Daten aus dem Sysinfo- und dem Referenzfile lesen. Diese sehen sich im grossen und ganzen ähnlich.

Die beiden wiederum sehr vereinfachten Struktogramme in Bild 4a und 4b zeigen den Grobverlauf.

Werden mehrere Werte aus dem File gesucht, kommt etwa die Version in Bild <sup>5</sup> zum Einsatz.

Je nachdem, ob nur ein Wert auszulesen ist (Memory, Modell, OS-Name, Servername) oder ob verschiedene Werte miteinander addiert werden, kommt die eine oder andere Variante zum Einsatz. Leicht unterschiedlich extrahiert werden auch die Daten aus Sysinfo- und renzfile. Das Programm durchläuft nun

# IDV-Techniker oder IDV-Technikerin

Zu den von der IDV-Technikerschule, Zürich, vermittelten gabengebieten des IDV-Technikers oder der -Technikerin gehört alles, was an PC-Arbeitsplätzen und darum herum geplant, installiert und gearbeitet wird. Im IDV-Leitbild hen IDV-Techniker und -Technikerinnen als Mittler zwischen Mensch und Maschine. Die IDV-Technikerschule vermittelt neben technischen und betriebswirtschaftlichen auch kommunikative und didaktische Fähigkeiten. Die berufsbegleitende Ausbildung dauert fünf Semester und ist eidgenössisch anerkannt. Der Abschluss als IDV-Techniker oder -Technikerin TS entspricht folgen-Berufsbildern: IC-Techniker III und Berater III, System-Betreuer, Netzwerk-Techniker II und Administrator, Informatik-Instruktor II, Datenbank-Spezialist II, Organisator II.

diese Funktionen so lange, bis alle Daten aus dem Referenzfile und den Sysinfo-Files eingelesen sind. Alle für das renzfile oder die Sysinfo-Files benötigten Daten werden entsprechend der vorgegebenen Struktur in Variable eingelesen.

#### Daten in Tabelle schreiben

Ist dies geschehen, werden die renzdaten in eine temporäre Tabelle geschrieben. Im Endergebnis sollen ja die Referenzdaten an erster Stelle und dann die Sysinfo-Daten spaltenweise aufgelistet werden.

#### Daten vergleichen

Sind die Prozeduren Daten einlesen und Referenzdaten in Tabelle schreiben erfolgreich abgeschlossen, müssen die Daten der Server (Sysinfo-Files) mit

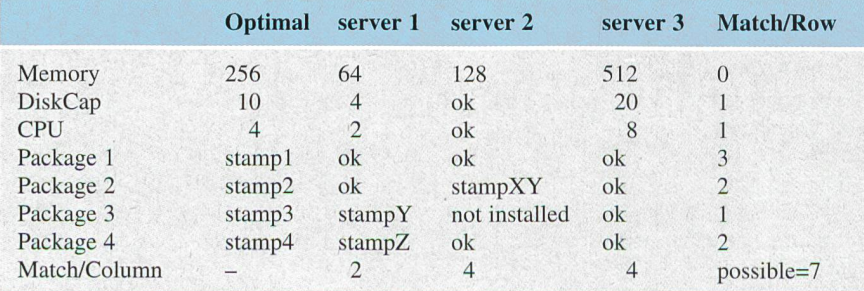

Tabelle VI Vergleich der Resultate

28 Bulletin ASE/UCS 25/97

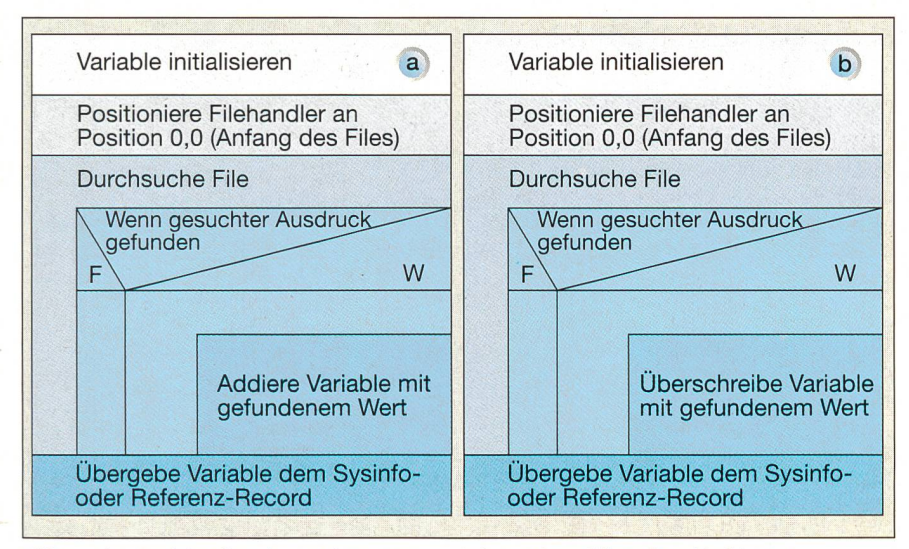

Bild 4a Diese Funktion dient dazu, mehrere Werte zu suchen und zu addieren (Anzahl Disks, CPU, Controller usw.)

Bild 4b Diese Funktion dient dazu, mehrere Default-Werte mit einem gefundenen Wert zu überschreiben. Sie kommt zur Anwendung, wenn man nur einen Wert auszulesen braucht (Memory, Modell, OS-Name, Servername).

den Referenzdaten verglichen werden. Wie man sich dies vorzustellen hat, zeigt die Funktion Memory vergleichen in Bild 6.

Ist der Vergleich für alle Sysinfo-Files (Server) durchlaufen, wird die Tabelle aus dem Arbeitsspeicher in eine Textdatei (ASCII-Format) geschrieben. Das wäre eigentlich schon alles.

#### Perl

Eine Realisierung in Perl (Practical Extract and Report Language) drängte sich aus zwei Gründen auf: Erstens wird in der Firma für kleinere Programme, Skripts usw. sehr häufig Perl verwendet, so dass sich schon aus Kompatibilitätsgründen eine Programmierung in Perl empfahl. Zweitens ist Perl wie geschaf-Daten oder Textteile aus Dateien zu extrahieren oder diese nach einem stimmten Muster umzuformen. Die Ex-

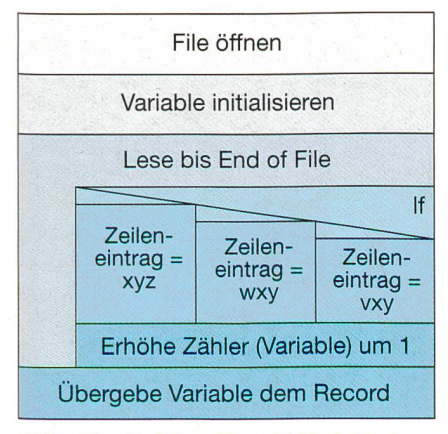

Bild <sup>5</sup> Diese Funktion addiert gleichbedeutende, aber verschieden bezeichnete Werte.

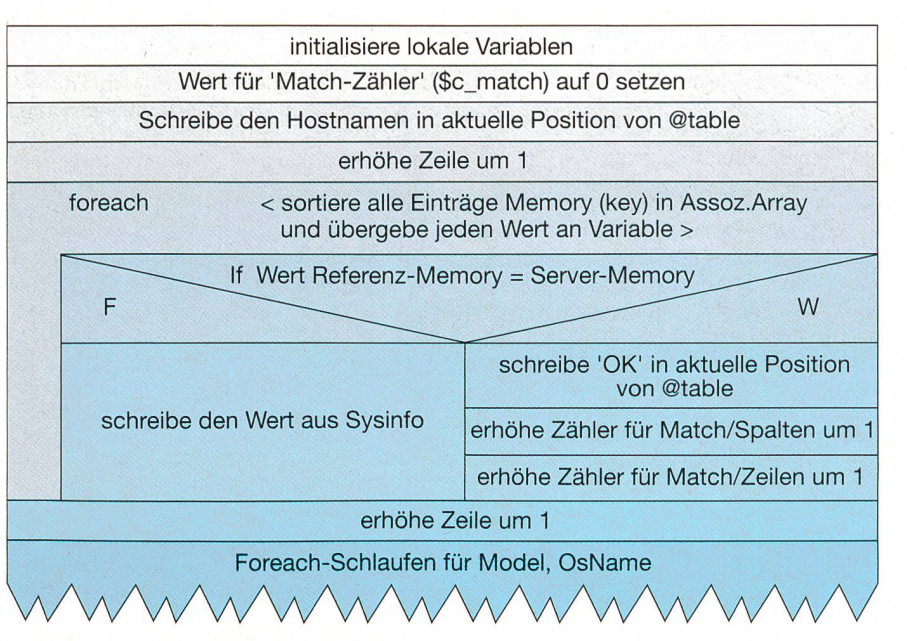

Bild <sup>6</sup> Diese Funktion vergleicht Referenzdaten mit Sysinfo-Daten.

# L'automatisation des travaux de maintenance en informatique

# Comparaison assistée par ordinateur des configurations d'asservissement

Le présent article est issu d'un travail de diplôme effectué par l'auteur <sup>à</sup> l'école technique IDV <sup>à</sup> Zurich et qui <sup>a</sup> obtenu un prix de Siemens Nixdorf comme le meilleur travail de diplôme de l'année <sup>à</sup> l'IDV. A la demande de la rédaction du Bulletin, l'auteur en <sup>a</sup> fait un article. Etant donné que le sujet est tiré du domaine bancaire (UBS), très avancé au niveau du nombre de serveurs utilisés, ce travail devrait présenter un intérêt général. Il décrit le développement d'un outil de logipermettant de surveiller et d'automatiser une multitude de serveurs.

traktion geschieht mit Hilfe von sehr zienten sogenannten regulären Ausdrücken (Suchmuster).

Die mit Perl unter Linux gemachten Erfahrungen waren ausgezeichnet, nicht zuletzt deshalb, weil in den Internet-Newsgroups unerwartet viele Perl-Programmierer aus der ganzen Welt gute und prompte Unterstützung leisten. Meist hat man innerhalb von Stunden die helfende Antwort.

# Schlussbemerkung

Der Leser dieses Beitrages sollte sich vor Augen halten, dass es dem Autor ein Anliegen war, das Programm so verständlich wie möglich darzustellen. Ganz auf Fachausdrücke konnte aber nicht zichtet werden. Die Realisierung dieses hier auf sehr knappem Raum zusammengefassten Programms beanspruchte zwei Monate.

# Auch Unterspannungen können Steuerungssysteme und Anlagen gefährden

Bekannt ist, dass Anlagen gegen schädliche Überspannungen geschützt werden müs-Weniger bekannt dagegen ist, dass auch Unterspannungen zu Fehlfunktionen oder sogar zu grösseren Schäden, zum Beispiel an Schützen, Ventilen und Motoren, führen können. Diese Betrachtungen sind vereinfacht und nehmen keine Rücksicht auf Nichtlinearitäten oder sich verändernde elektrische Eigenschaften durch die Über- oder Unterspannung oder die Erwärmung.

Dass Überspannungen zu Fehlfunktionen und Schäden führen können, ist allgebekannt. Bekannt sind auch die beiden Schadenmechanismen, denen die Schäden zuzuordnen sind:

- Kurzzeitige Überspannungen können Schäden an der Isolation und  $-$  insbesondere bei Halbleitern – innert Mikrosekunden irreparable Durchbrüche verursachen.
- Mittel- bis langzeitige Überspannungen können - selbst wenn sie gering sind - Geräte durch thermische Überlastung schädigen, was sich im harmlosesten Falle auf die Lebensdauer auswirkt.

Weniger bekannt ist, dass Probleme thermischer Art nicht nur bei Netzüberspannungen, sondern auch bei Netzunterspannunauftreten können.

#### Fehlermechanismus

#### bei Netzunterspannung

Kurzzeitige Unterspannungen oder sogar Totalausfälle (innerhalb von 1-2 Netzzyklen bzw. innerhalb von 10-20 ms) bleiben meist ohne Einfluss auf die Anlage; doch selbst sie können zu Fehlfunktionen führen, indem sie zum Beispiel einzelne Relais, Schützen usw. abfallen lassen.

Längerfristige Unterspannungen, wie sie durch Regelfehler, Überlast oder andere Fehler (z.B. Neutralleiterunterbruch) im Netz auftreten, können thermische lastungen und Fehlfunktionen und damit die Zerstörung von elektromagnetischen Lasten wie Schützen, Ventilen und Motoren zur Folge haben.

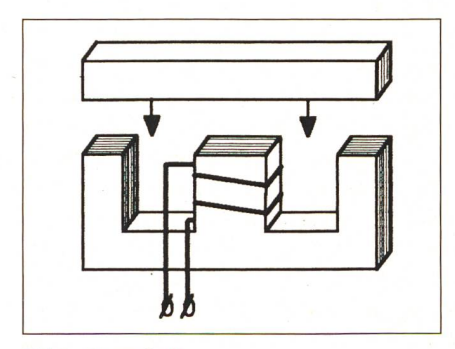

#### **Bild 1 Magnetkreis**

#### Unterspannung an Schützen

Im Ruhezustand eines Schützes ist der magnetische Kreis offen, das heisst, wegen des grossen Luftspaltes ist die Induktivität der Spule klein; die Impedanz des gangskreises ist durch den ohmschen Wert der Spule bestimmt. Bei Anziehen des Schützes wird der Luftspalt praktisch auf Null verringert; der magnetische Kreis ist

geschlossen. Die Induktivität des Eingangskreises ist gegenüber dem ohmschen Anteil gross und damit impedanz- und stimmend

Aus den Diagrammen von Bild 2 und <sup>3</sup> lässt sich entnehmen, dass der Strom vor dem Anziehen etwa achtmal höher als bei Nennspannung ist, was bedeutet, dass die Spulenverluste über 60mal grösser  $(P \cdot R)$  als im Normalbetrieb sein können.

#### Unterspannung an Motoren

Bei Motoren, insbesondere bei chronmotoren mit relativ schwerem Anlauf, kann es bei Unterspannung zur Überlastung kommen, weil bei ungenügendem drehmoment der Motor nicht drehen kann.

#### Unterspannung bei anderen elektromagnetischen Verbrauchern

Besonders gefährdet sind Magnetventile, insbesondere jene, bei denen nach dem ziehen der Anker auf Halten, das heisst auf einen hochohmigeren Kreis, umgeschaltet wird oder wie bei Schützen der magnetische Kreis verändert wird. Nun sind aber die Einschaltstromkreise im allgemeinen nicht für Dauerbetrieb ausgelegt; auch fehlt aus Kostengründen meist eine Thermoschutzschaltung (PTC).

Untersuchungen haben gezeigt, dass die Gefährdung im allgemeinen mit der stungsfähigkeit des magnetischen Kreises zunimmt. Interessant ist, dass schon bei niger als einem Drittel der Nennspannung eine Überlastung eintritt. Im Vergleich dazu bedeutet ein versehentlicher Anschluss eines 230-V-Gerätes an 400 V nur eine fache thermische Überlastung. Da lässt sich wohl ahnen, wie lange eine derart lastete Spüle bei Unterspannung durchhält. Zudem kann es in der Zone 2 der Stromkurve in Bild 2 und 3, wo der flachere Stromanstieg auf einen teilweisen Anzug des Ankers (die Kontakte schwingen oder schliessen ohne grösseren Kontaktdruck) hinweist, zu Funktionsstörungen oder sogar zu Kontaktlichtbogen kommen.

Die Konsequenz aus diesen Tatsachen ist, dass bei schützenswerten Einrichtungen neben dem Überspannungsschutz auch ein Unterspannungsschutz nicht fehlen sollte, welcher bei Unterschreiten einer Minimalspannung den Stromkreis abschaltet, wobei die Spannung (z.B.  $-40\%$  bis  $-10\%$ ) und die Reaktionszeit (z.B. <sup>1</sup> bis 60 s) sinnvoll einstellbar sein müssen.

# ,JS Erläuterungen zu den Diagrammen

Das Diagramm Bild 2 zeigt den typischen Zusammenhang zwischen Strom und Spannung des Antriebes ftîréin AC-230-V-Industrierelais (3-10A, llpolig, steckbar).

Dieses Relais beginnt bei ungefähr 140 V anzuziehen (Zone 2). Bei 150 V ist der Anker angezogen (Zone 3), und bei 230 V wird der Nennstrom erreicht. Der magnetische Kreis des Relais ist, wenn auch relativ schlecht, im Diagramm am (vergleichsweise geringen) Stromrückgang beim Anziehen zu erkennen.

Es ist weiter ersichtlich, dass bei spannung keine Überlastung der Spule auftritt. Gefährlich ist also nur das unkontrol-Verhalten der Kontakte in Zone 2. Bei rückläufiger Spannung würde dieses Relais bei ungefähr 135 V definitiv wieder fallen.

Das Diagramm Bild <sup>3</sup> zeigt den schen Zusammenhang zwischen Strom und Spannung eines Antriebs für ein AC-230-V-Schütz (40 A, 600 V). Dieses Schütz beginnt bei etwa 175 V aufzuziehen. Bei unungefähr 190 V ist das Schütz angezogen  $(Zone 2)$ , und bei 230 V wird der Nennstrom erreicht. Die grosse Differenz des Stromes vor dem Anziehen in Zone 2 und dem Strom bei Nennspannung (230 V) weist auf den optimalen Magnetkreislauf hin. Das bedeutet, dass der Antrieb im Betriebszustand eine sehr hohe Induktivität besitzt und dass im Unterspannungsbereich bis ungefähr 190 V ein sehr hoher Spulenstrom fliesst.

Innert weniger Minuten würde daher die Spule aufgrund der ohmschen Verluste überhitzt und damit zerstört werden. In der Zone 2 kommt hinzu, dass die Kontakte einen Undefinierten Zustand haben, was zu weiteren Fehlfunktionen führen kann.

Klaus Padberg, Comat AG, 3076 Worb

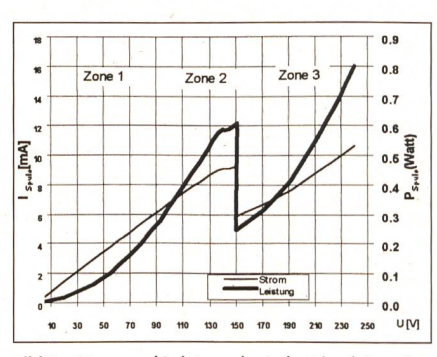

Bild <sup>2</sup> Strom und Leistung der Industrierelaisspule C3-A30 als Funktion der Antriebsspannung

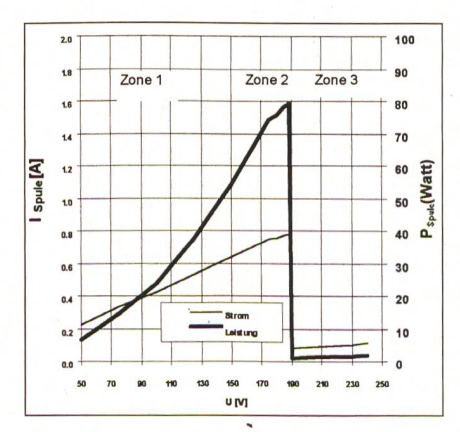

Bild <sup>3</sup> Strom und Leistung eines Schützantriebes CA1-25 als Funktion der Antriebsspannung